# Objectifs du TP :

Savoir utiliser Excel et Rstat pour faire des calculs mathématiques et statistiques, mettre en forme les résultats.

# 1. Fonctions mathématiques avec Excel

### Puissances et factorielles

On renconcontre dans les formules statistiques des puissances et des factorielles. Comment calcule-t-on  $3^2$  avec  $Excel$ ? Même question pour 5!.

Mathématiquement, il n'y a pas de limite de calcul pour  $n!$ . Par contre les logiciels coincent souvent pour les très grands nombres.

Quel est le plus grand entier n pour lequel  $\iota$  sait calculer n!? Pourquoi cette limite? (pour  $n^n$  le plus grand nombre est 144).

On veut comparer  $n^n$  et n! ainsi que  $10^n$  pour n de 1 à 30 puis pour n=100,200,300.

Utiliser un joli tableau avec 4 colonnes pour comparer ces valeurs. On utilisera des formats entiers puis des formats en puissance de 10.

Conclusion : quelle expression est la plus grande ?

### Coefficients du binome

Comment calcule-t-on  $C_n^k$ ? Donner le tableau des coefficients du binome  $C_{15}^k$ pour  $k$  de 0 à 15. Est-ce que les coefficients croissent, décroissent ? Ou sont les plus gros  $C_{15}^k$ ? Peut-on calculer  $C_{15}^{17}$  sous Excel?

Calculer  $C_n^{n/2}$  pour  $n=10, 20, 30, 50, 100, 200, 300, 400, 500, 1000, 1100$ .

Que peut-on en conclure ?

Afficher pour n de 3 a` 20 le nombre de droites qu'on peut tracer avec n points (formule  $C_n^2$  $n(n)$  et la probabilité qu'une de ces droites soit une diagonale (formule  $(n-3)/(n-1)$ ).

Ne pas donner trop vite les formules, elles ont été vues au T.D. 1.

Quelle est la probabilité de gagner au loto ? On tire 6 boules sans répétition ni remise parmi 49. Formule :  $C_{49}^6$ . Et pour le "ghLoto" avec 8 boules parmi 60? Est-ce mieux en terme de chances? Le corrigé du TD 1 disait 1/183. Est-ce correct ?

### Comptages de fichiers

En "ghFs" il y a  $I = N \times T$  identificateurs de fichiers avec  $N = \sum$ 4  $i=0$  $20.30^{i}$ 

et 
$$
T = \sum_{j=0}^{2} 20.30^{j}
$$
.

Donner N, T et I. Retrouve-t-on 312 milliards ?

Comparer avec le  $Fs$  de l'ancien  $MsDos$  sachant que pour N on a de 1 à 8 caractères et pour T on a de 0 à 3 caractères. On peut simplifier en prenant comme caractères les lettres, les chiffres et seulement l'espace souligné.

### Suites par récurrence du sprite

Dans le TD 2, on avait trouvé 3 suites  $\alpha_n$ ,  $\gamma_n$  et  $\delta_n$  telles que :

 $\alpha_0 = 1, \gamma_0 = 0$  et  $\delta_0 = 0$  avec les relations  $\alpha_n = (\gamma_n + \delta_n)/2, \gamma_n = (\alpha_n + \delta_n)/2$ et  $\delta_n = (\alpha_n + \gamma_n)/2$ .

Donner avec Excel les valeurs de  $\alpha_n$ ,  $\gamma_n$  et  $\delta_n$  pour n de 1 à 10. Vérifier que la somme  $\alpha_n + \gamma_n + \delta_n$  vaut 1 puis programmer les relations de récurrence données en TD.

Rappeler éventuellement les formules

$$
\alpha_n = \frac{1}{3} + \frac{2}{3} \left(\frac{-1}{2}\right)^n
$$

$$
\gamma_n = \frac{1}{3} - \frac{2}{3} \left(\frac{-1}{2}\right)^n
$$

$$
\delta_n = \frac{1}{3} - \frac{2}{3} \left(\frac{-1}{2}\right)^n
$$

Trouve-t-on les mêmes valeurs?

Le corrigé disait que la limite de  $\alpha_n$  était 1/3. Le voit-on ? Pour quelle valeur de n a-t-on  $|\alpha_n - 1/3| \leq 10^{-5}$ ? Sauriez-vous le démontrer?

### Fichier pour enseignant

K:\Stat\_ad\comp.xls; il y a plusieurs onglets à regarder...

## 2. Fonctions mathématiques avec Rstat

### Puissances et factorielles

On renconcontre dans les formules statistiques des puissances et des factorielles. Comment calcule-t-on  $3^2$  avec  $Rstat$ ? Même question pour 5!. Quel est le plus grand entier  $n$  pour lequel  $Rstat$  sait calculer  $n!$ ? Pourquoi cette limite? On veut comparer  $n^n$  et n! ainsi que  $10^n$  pour n de 1 à 30 puis pour n=100,200,300.

Après avoir lu l'aide sur array et matrix, utiliser un joli tableau avec 4 colonnes pour comparer ces valeurs. Penser a` utiliser des fonctions qui remplissent les colonnes... Rappeler comment on sélectionne les lignes et les colonnes, montrer colnames.

Conclusion : quelle expression est la plus grande ?

### Coefficients du binome

Comment calcule-t-on  $C_n^k$ ? Donner le tableau des coefficients du binome  $C_{15}^k$ pour  $k$  de 0 à 15. Est-ce que les coefficients croissent, décroissent ? Où sont les plus gros  $C_{15}^k$ ? Peut-on calculer  $C_{15}^{17}$  sous Rstat?

Calculer  $C_n^{n/2}$  pour  $n=10, 20, 30, 50, 100, 200, 300, 400, 500, 1000, 1100$ .

Que peut-on en conclure ?

Afficher pour n de 3 a` 20 le nombre de droites qu'on peut tracer avec n points (formule  $C_n^2$  $n(n)$  et la probabilité qu'une de ces droites soit une diagonale (formule  $(n-3)/(n-1)$ ).

Ne pas donner trop vite les formules, elles ont été vues au T.D. 1.

Quelle est la probabilité de gagner au loto ? On tire  $6$  boules sans répétition ni remise parmi 49. Formule :  $C_{49}^6$ . Et pour le "ghLoto" avec 8 boules parmi 60 ? Est-ce mieux en terme de chances ? Le corrig´e du TD 1 disait 1/183. Est-ce correct ?

### Comptages de fichiers

 $j=0$ 

En "ghFs" il y a  $I = N \times T$  identificateurs de fichiers avec  $N = \sum$ 4  $i=0$  $20.30^{i}$ et  $T=\sum$  $\overline{2}$  $20.30^{j}$ .

Donner N, T et I. Retrouve-t-on 312 milliards ?

On commencera par créer une fonction de *i* qui renvoie  $20.30<sup>i</sup>$  et on utilisera sum(...) pour additionner les valeurs.

Comparer avec le Fs de l'ancien  $MsDos$  sachant que pour N on a de 1 à 8 caractères et pour T on a de 0 à 3 caractères. On peut simplifier en prenant comme caractères les lettres, les chiffres et seulement l'espace souligné soit 37 caractères possibles.

#### Suites par récurrence du sprite

Dans le TD 2, on avait trouvé 3 suites  $\alpha_n$ ,  $\gamma_n$  et  $\delta_n$  telles que :

 $\alpha_0 = 1, \gamma_0 = 0$  et  $\delta_0 = 0$  avec les relations  $\alpha_n = (\gamma_n + \delta_n)/2, \gamma_n = (\alpha_n + \delta_n)/2$ et 5

Donner avec Excel les valeurs de  $\alpha_n$ ,  $\gamma_n$  et  $\delta_n$  pour n de 1 à 10. Vérifier que la somme  $\alpha_n + \gamma_n + \delta_n$  vaut 1 puis programmer les relations de récurrence données en TD.

Rappeler éventuellement les formules

$$
\alpha_n = \frac{1}{3} + \frac{2}{3} \left(\frac{-1}{2}\right)^n
$$

$$
\gamma_n = \frac{1}{3} - \frac{2}{3} \left(\frac{-1}{2}\right)^n
$$

$$
\delta_n = \frac{1}{3} - \frac{2}{3} \left(\frac{-1}{2}\right)^n
$$

Trouve-t-on les mêmes valeurs?

Le corrigé disait que la limite de  $\alpha_n$  était 1/3. Le voit-on ? Pour quelle valeur de n a-t-on  $|\alpha_n - 1/3| \leq 10^{-5}$ ? Sauriez-vous le démontrer?

Commencer par  $\alpha_n$  en formule exacte à l'aide d'une fonction an.

Montrer ensuite comment écrire  $\alpha_n$  par récurence (la nommer  $arn$ ). Les laisser écrire *brn* et *crn* pour remplir le tableau.

Pour n tel que  $|\alpha_n-1/3| \leqslant 10^{-5}$ , faire des essais avec une fonction difference(n).

Signaler que plus tard on utilisera une boucle tant que.

## Remarques

Le prolongement continu de la fonction factorielle se nomme "la fonction GAMMA", notée Γ. Ainsi Γ $(x) = (x - 1)!$  et Γ $(3.5) = 3.323$ .

Le prolongement continu de la fonction  $(n, k) \mapsto C_n^k$  se nomme "la fontion béta", notée  $\beta$ ; par exemple  $\beta(5.3, 1.2) = 6.558$ 

#### Esquisse de solution

```
R : Copyright 2004, The R Foundation for Statistical Computing
Version 1.9.0 (2004-04-12), ISBN 3-900051-00-3
R is free software and comes with ABSOLUTELY NO WARRANTY.
You are welcome to redistribute it under certain conditions.
Type 'license()' or 'licence()' for distribution details.
R is a collaborative project with many contributors.
Type 'contributors()' for more information and
'citation()' on how to cite R in publications.
Type 'demo()' for some demos, 'help()' for on-line help, or
'help.start()' for a HTML browser interface to help.
Type 'q()' to quit R.
> # (gH) -- asi_tp2.r ; TimeStamp (unix) : 02 Mars 2005 vers 13:26
>#
\geq>#
> # factorielles et puissances
>#
\geq> # la puissance se calcule avec ^ ou avec **
\mathbf{L}> factorial(5)\lceil 1 \rceil 120
\geq> # factorial(n) renvoie n! ;
> # la limite est 170 (il faut avoir Rstat version 1.9 ou supérieur)
\geq> factorial(170) # renvoie 7.257416e+306
\lceil 1 \rceil 7.257416e+306
> factorial(171) # renvoie Inf comme infini
\lceil 1 \rceil Inf
```

```
> # création de la matrice
\geq> tdv <- matrix(nrow=33,ncol=4) ;
> tdv
     [1,1] [2] [3] [4][1,] NA
           NANA
                     NA
 [2,] NA
          NANA
                     NA
[3,] NA NA
                 NA NA
 \ddotsc[33,] NA
            NA
                 NA NA
\geq> # nom des colonnes
\mathbf{v}> colnames(tdv) <- c("n","n^n","n!","10^n")
> tdv # pour vérifier
     n n^n n! 10^n
[1,] NA NA NA
                 NA
[2,] NA NA NA
                 NA
\cdots[33,] NA NA NA
                 NA
\geq> # remplissage des colonnes
\geq> lacol \leftarrow c((1:30), (100*(1:3)))> \text{tdv}[,1] <- lacol
> tdv[,2] <- lacol^lacol
> \text{tdv[,3]} \leq \text{factorial}(lacol)> \text{tdv}[,4] < -10^{\circ} \text{lacol}\geq>#
> # coefficients du binome
>#
\geq> # c_n_k se calcule par choose(n,k)
\geq> # help(choose)
\geq> cdb \le - matrix (nrow=16, ncol=2) ;
> \text{cdb[,1]} < - \text{c(0:15)}
```

```
> cdb[,2] <- choose(15,cdb[,1])
> cdb
     [,1] [,2][1,] 0 1[2,] 1 15[3,] 2 105
 [4,] 3 455
 [5,] 4 1365
 [6,] 5 3003
 [7,] 6 5005
 [8,] 7 6435
 [9,] 8 6435
[10,] 9 5005
[11,] 10 3003
[12,] 11 1365
[13,] 12 455
[14,] 13 105
[15,] 14 15
[16,] 15 1
\geq> # choose(15,17) renvoie 0 et non pas erreur.
\geq> cnk <- matrix(nrow=12,ncol=3) ;
> ind \leq \leq c(10*1:5,100*1:5,1000,1100);
> cnk[,1] \le ind
> cnk[, 2] < -ind/2> cnk[,3] \le choose( cnk[,1], cnk[,2])
> cnk
     [,1] [,2] [,3]
 [1,] 10 5 2.520000e+02
 [2,] 20 10 1.847560e+05
 [3,] 30 15 1.551175e+08
 [4,] 40 20 1.378465e+11
 [5,] 50 25 1.264106e+14
 [6,] 100 50 1.008913e+29
 [7,] 200 100 9.054851e+58
 [8,] 300 150 9.375970e+88
 [9,] 400 200 1.029525e+119
[10,] 500 250 1.167443e+149
[11,] 1000 500 2.702882e+299
[12,] 1100 550 Inf
```

```
> dro <- matrix(nrow=18,ncol=3) ;
> ind <- c(3:20)
> dro[,1] \leftarrow ind
> dro[,2] \leftarrow choose(ind,2)
> dro[,3] <- (ind-3)/(ind-1)
```
> dro

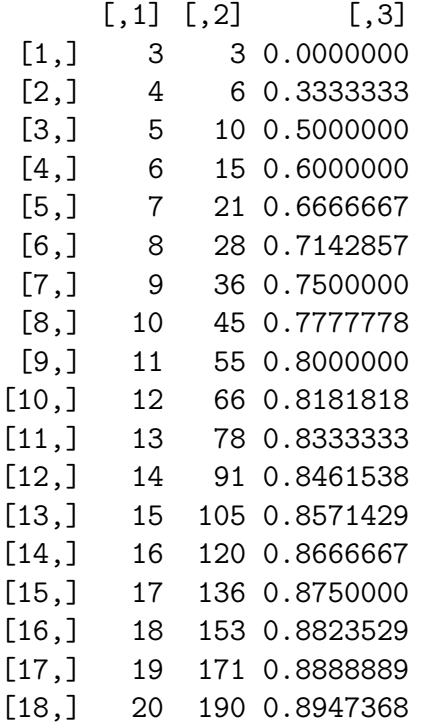

```
> # pour le loto
\geq> c1 < - choose(49,6)
> c2 <- choose(60,8)
> c2/c1 ;
```
[1] 182.9701

```
\geq>#
> # sommes de puissances
>#
\geq\geq> nbk <- function(i) { 20*30^i }
> N <- sum(nbk(0:4))
[1] 16758620
> T[1] 18620
> N*T[1] 312045504400
# autre solution : comp(4)*comp(2)
# si comp <- function(j) { sum(20*(30^(0:i))) }
\mathbf{L}> # pour Dos
\geq> nbkD <- function(j) { 37^{\circ}j }
> sum( nbkD(1:8)) * sum( nbkD(0:3))[1] 1.879391e+17
\geq>#
> # récurence et formules directes (sprite)
>#
\geq\geq\leftarrow function(n) { (1/3) + (2/3)*(-1/2)^n }
> an> spr
      <- matrix(nrow=10,ncol=6)
> ind
      \leftarrow 0:9> spr[,1] <- ind
> spr[, 6] <- an(ind)> spr
    [,1] [,2] [,3] [,4] [,5][0.6][1,] 0 NA NA NA NA 1.0000000
[2,] 1 NA NA NA NA 0.0000000
```

```
[3,] 2 NA NA NA NA 0.5000000
 [4,] 3 NA NA NA NA 0.2500000
 [5,] 4 NA NA NA NA 0.3750000
 [6,] 5 NA NA NA NA 0.3125000
 [7,] 6 NA NA NA NA 0.3437500
[8,] 7 NA NA NA NA 0.3281250
 [9,] 8 NA NA NA NA 0.3359375
[10,] 9 NA NA NA NA 0.3320312
\geq> arn \le function(n) {
+ if (n==0) {
+ return( 1 )
+ } else {
+ cal 1 <- bm(n-1)+ \text{calc2} \leftarrow \text{crn(n-1)}+ calc3 <- (calc1 + calc2) / 2
+ return( calc3 )
+ } ; # fin de si
+ } ; # fin de fonction arn
\geq> # plus aggressif et plus court à écrire
>
> arn <- function(n) {
+ if (n==0) { return( 1 ) }
+ else { return( (brn(n-1)+crn(n-1))/2 ) }
+ } ; # fin de fonction arn
>
\geq> brn <- function(n) {
+ if (n==0) { return( 0 ) }
+ else { return( (arn(n-1)+crn(n-1))/2 ) }
+ } ; # fin de fonction brn
\geq> crn <- function(n) {
+ if (n==0) { return( 0 ) }
+ else { return( (arn(n-1)+brn(n-1))/2 ) }
+ } ; # fin de fonction crn
>
> # pas de chance, car
>
> spr[,2] \le arn(ind)
```

```
Warning message:
the condition has length > 1and only the first element will be used in:
  if (n == 0) {
>
> # n'est pas correct ; il faut écrire
>
> spr[,2] <- tapply(as.vector(ind),FUN=arn,INDEX=ind)
>
> # complétons pour les autres
>
> spr[,3] <- tapply(as.vector(ind),FUN=brn,INDEX=ind)
> spr[,4] <- tapply(as.vector(ind),FUN=crn,INDEX=ind)
> spr
     [0,1] [0,2] [0,3] [0,4] [0,5] [0,6][1,] 0 1.0000000 0.0000000 0.0000000 NA 1.0000000
 [2,] 1 0.0000000 0.5000000 0.5000000 NA 0.0000000
 [3,] 2 0.5000000 0.2500000 0.2500000 NA 0.5000000
 [4,] 3 0.2500000 0.3750000 0.3750000 NA 0.2500000
 [5,] 4 0.3750000 0.3125000 0.3125000 NA 0.3750000
 [6,] 5 0.3125000 0.3437500 0.3437500 NA 0.3125000
 [7,] 6 0.3437500 0.3281250 0.3281250 NA 0.3437500
 [8,] 7 0.3281250 0.3359375 0.3359375 NA 0.3281250
 [9,] 8 0.3359375 0.3320312 0.3320312 NA 0.3359375
[10,] 9 0.3320312 0.3339844 0.3339844 NA 0.3320312
>
> # sans oublier la somme pour vérification
>
> spr[,5] \le spr[,2] + spr[,3] + spr[,4]
>
> spr
     [0,1] [0,2] [0,3] [0,4] [0,5] [0,6][1,] 0 1.0000000 0.0000000 0.0000000 1 1.0000000
 [2,] 1 0.0000000 0.5000000 0.5000000 1 0.0000000
 [3,] 2 0.5000000 0.2500000 0.2500000 1 0.5000000
 [4,] 3 0.2500000 0.3750000 0.3750000 1 0.2500000
 [5,] 4 0.3750000 0.3125000 0.3125000 1 0.3750000
 [6,] 5 0.3125000 0.3437500 0.3437500 1 0.3125000
 [7,] 6 0.3437500 0.3281250 0.3281250 1 0.3437500
```

```
[8,] 7 0.3281250 0.3359375 0.3359375 1 0.3281250
 [9,] 8 0.3359375 0.3320312 0.3320312 1 0.3359375
[10,] 9 0.3320312 0.3339844 0.3339844 1 0.3320312
> # pour an proche de 1/3
>
> difference <- function(n) { abs(1/3-an(n)) }
>
> difference(10)
[1] 0.0006510417
> difference(20)
[1] 6.357829e-07
>
> difference(17)
[1] 5.086263e-06
>
> # solution avec boucle while
>
> cherche_n <- function(eps) {
+ n=0
+ while( abs(1/3-an(n))>eps ) {
+ n = n + 1
+ } ; # fin de tant que
+ c(n, an(n), an(n)-1/3)+ } ; # fin de fonction cherche_n
>
>
> cherche_n(10^(-5))
[1] 1.700000e+01 3.333282e-01 -5.086263e-06
# depuis la naissance du Christ, il y a eu
# 2005*365*24*60*60 secondes écoulée soit
# à peu près 63 milliards de secondes
# et sans doute 10^80 atomes dans l'univers
# remarque : lire les messages d'erreur de rstat
# est important
# que signifient NA NaN et Inf ?
-- fin du TP2, ouf !
```